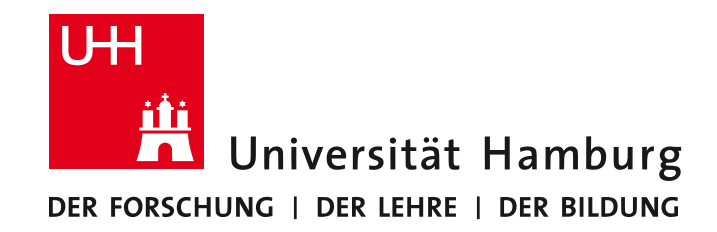

**MIN-Fakultät Fachbereich Informatik** Arbeitsbereich SAV/BV (KOGS)

# Nützliche Bildverarbeitungs-Verfahren

BV-Praktikum im Sommersemester 2014 Benjamin Seppke und Susanne Germer

# **Agenda**

- Wiederholung: Bilder in Racket
- Schwellenwertverfahren/Binarisierung
	- Manuell
	- Histogramm-basiert
- Kantenfinder
	- Morphologisch
	- Canny
- Festlegen des freizustellenden Bereichs
- Koordinatensysteme und Projektionen auf unterschiedliche Spielfeldgrößen

## **Wiederholung: Bilder in Racket**

- Bilder werden in Racket als Listen von "carrays" dargestellt: '(<carray>) für Grauwertbilder '(<carray> <carray> <carray>)für RGB-Farbbilder
- Bedeutung nur implizit, zum Beispiel beim Viewer vorhanden.
- Die meisten Algorithmen können auf beliebig lange Listen von carrays angewendet werden.
- Trennung zwischen Bild-Datensatz (oben) und Bild-Bitmap (mit image->racket-image)
	- $-$  VigRACKET-Operationen nur mit obiger Repräsentation kompatibel!
	- $-$  2htdp/image-Operationen nur nach Konvertierung möglich!

#### Das Beispiel für heute:

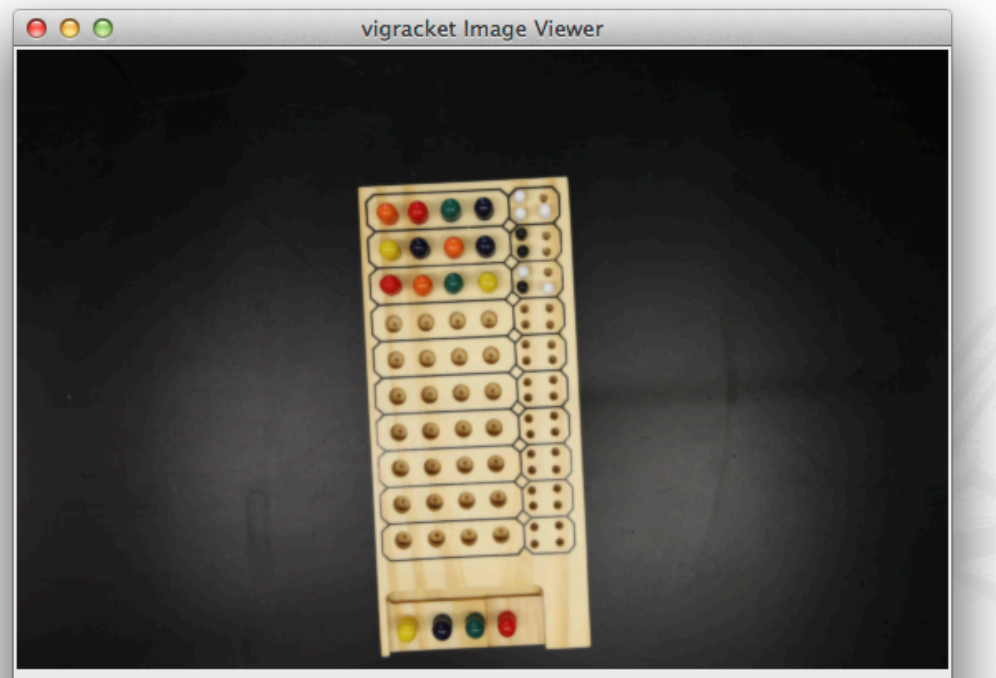

Value at pixel (554,20) is: [R:8.2161 G:8.5486 B:8.3605 ]

- Vorverarbeitung: Verkleinern des Ausgangsbildes
- Aufgabe 1: Isolieren (Freistellen) des Spielfeldes aus dem Bild
	- Schwellenwertbasierte Verfahren
	- Kantenbasierte Verfahren
	- **Segmentierung und Labelling**
- Aufgabe 2: "Abtasten" des freigestellten Spielfeldes in Bezug auf den Spielzustand
	- $K$ oordinatentransformationen Gitter festlegen

```
(define image_dir "/Users/seppke/...") 
(define img (load-image (build-path image_dir "IMG_8553.JPG"))) 
(define resized_img (resizeimage-percent img 10))
```
## **Binarisierung**

Bei vielen Anwendungen ist es nützlich, nur zwischen zwei diskreten Grauwerten zu unterscheiden, "schwarz" und "weiß", oder "1" und "0", "Objekt" und "Hintergrund". 

Beispiel: Objekt von Hintergrund trennen ("segmentieren")

Binarisieren = Bild in Binärbild transformieren 

Binarisieren kann bei kontinuierlichem oder höher aufgelöstem Grautonbild erfolgen, auch bei verarbeiteten Bildern, z.B. Gradientenbetragsbildern.

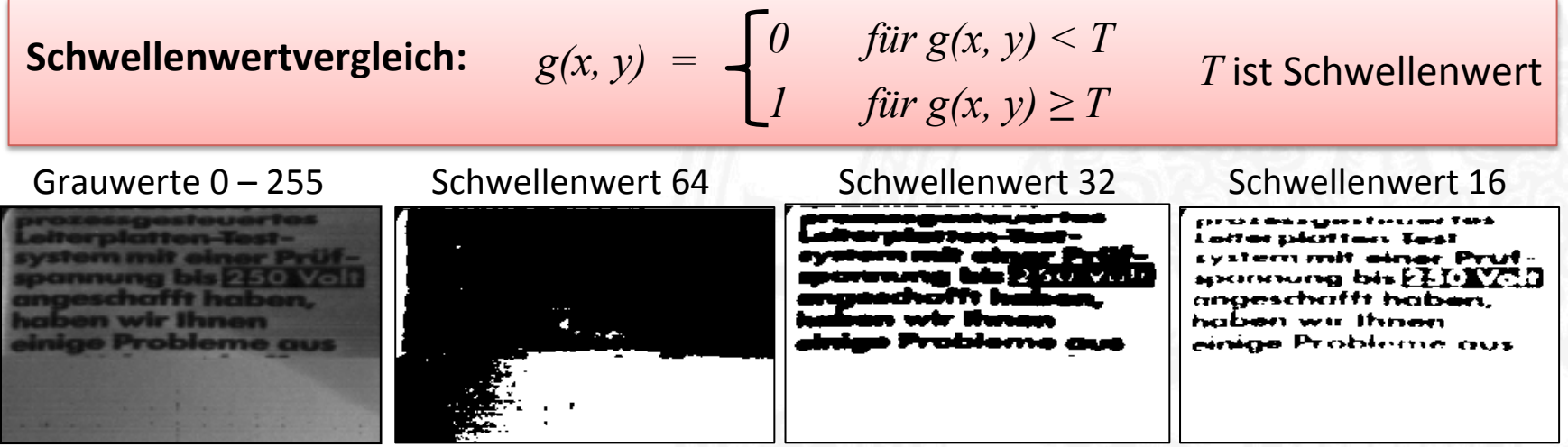

#### **Schwellenwertbestimmung durch Probieren**

Ein Schwellenwert, der Objekt und Hintergrund perfekt trennt, existiert nicht immer.

Auswahl durch Probieren:

Wähle Schwellenwert, bis eine Bildeigenschaft erfüllt ist, z.B.

- Verhältnis von schwarzen zu weißen Pixeln
- Linienbreite

# weiße Pixel # schwarze Pixel  $\Rightarrow$   $q_0$ 

*Linienbreite*  $\Rightarrow$  d<sub>0</sub>

• Zahl der zusammenhängenden Komponenten *Komponentenzahl*  $\Rightarrow$  n<sub>0</sub>

Bei logarithmischer Suche kann die Zahl der Probeversuche klein gehalten werden. 

Beispiel: 

Um einen Schwellenwert  $0 \le T \le 255$  auszusuchen, braucht man höchstens 8 Versuche zur Bestimmung der besten Annäherung an  $q_{\rho}$ .

### **Beispiel mit manuell ermittelten Schwellenwerten**

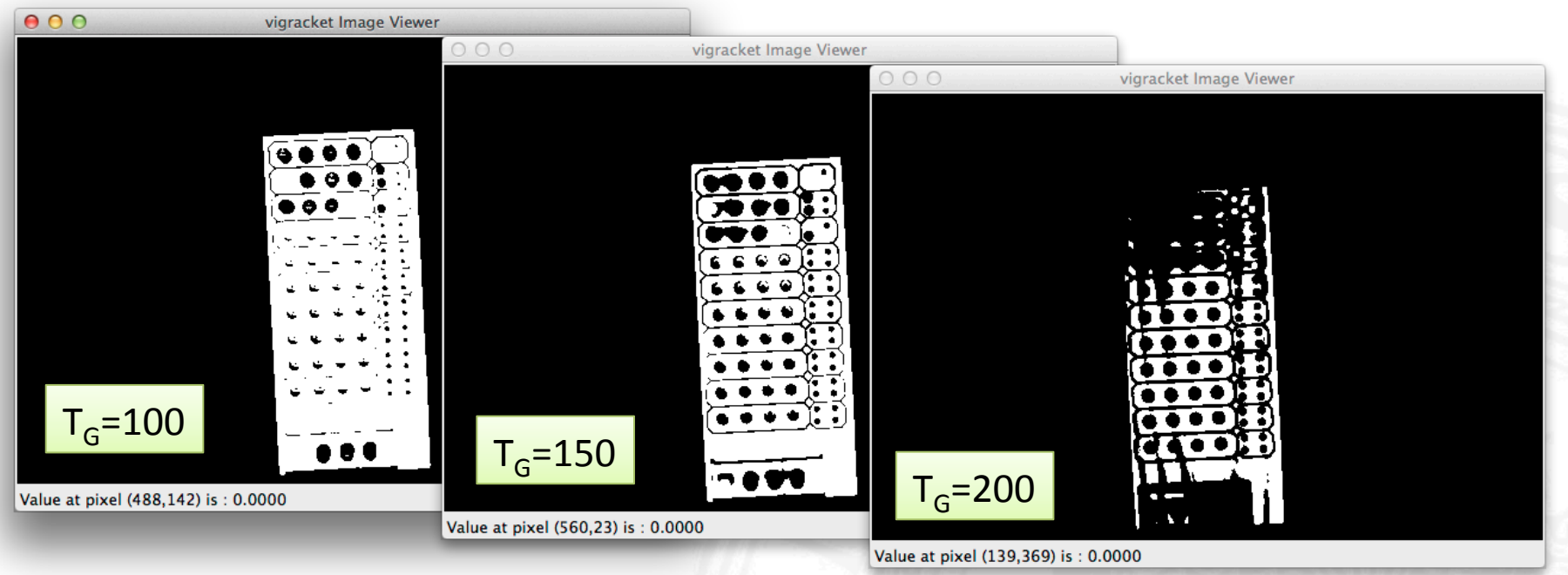

(define work\_img (image->green resized\_img)) (show-image (image-map (lambda (x) (if  $(> x 100.0) 255.0 0.0)$ ) work img)) (show-image (image-map (lambda (x) (if  $(> x 150.0) 255.0 0.0)$ ) work img)) (show-image (image-map (lambda (x) (if  $(> x 200.0) 255.0 0.0)$ ) work img)) (define threshold img (image-map (lambda (x) (if  $(> x 150.0) 255.0 0.0)$ ))

### **Bildhistogramme**

- Idee: Automatische Bestimmung des Schwellenwerts anhand der Bildstatistik
- Histogramm: Haufigkeitsdiagramm aller Helligkeitswerte (meist im Intervall [0..255]) des Bildes
- Beispiel:

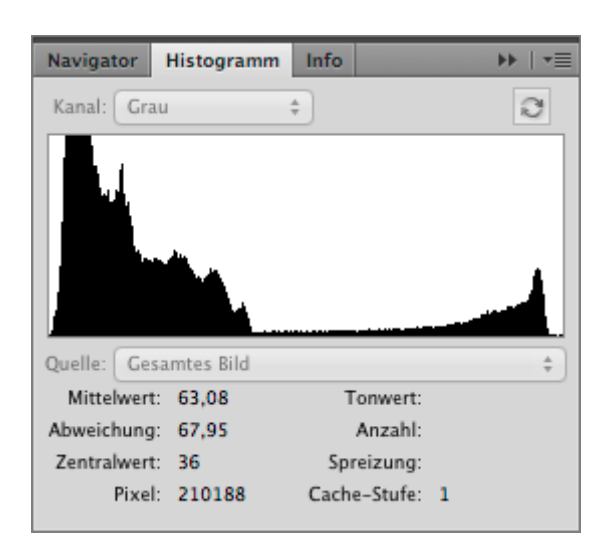

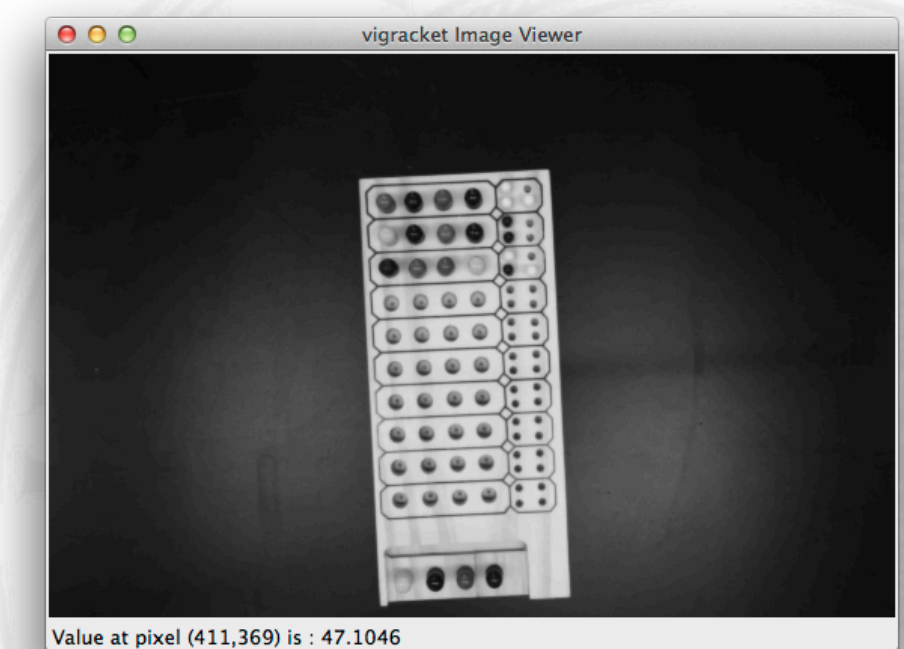

### **Schwellenwertbestimmung aufgrund der Grauwertverteilung**

Eine Grauwertverteilung (Wahrscheinlichkeitsdichte oder Histogramm) kann bimodal sein: *p(z)* 

**Was ist ein plausibler** Schwellenwert?

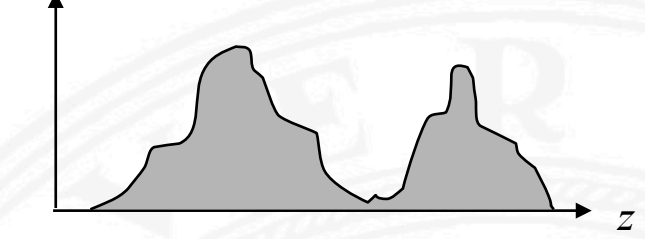

Zwei übliche Methoden zur Bestimmung eines plausiblen Schwellenwertes: *p(z)* 

- 1. Suche das "Tal" zwischen zwei "Hügeln"
- 2. Passe Hügelschablonen an und bestimme (deren) Schnittpunkt.

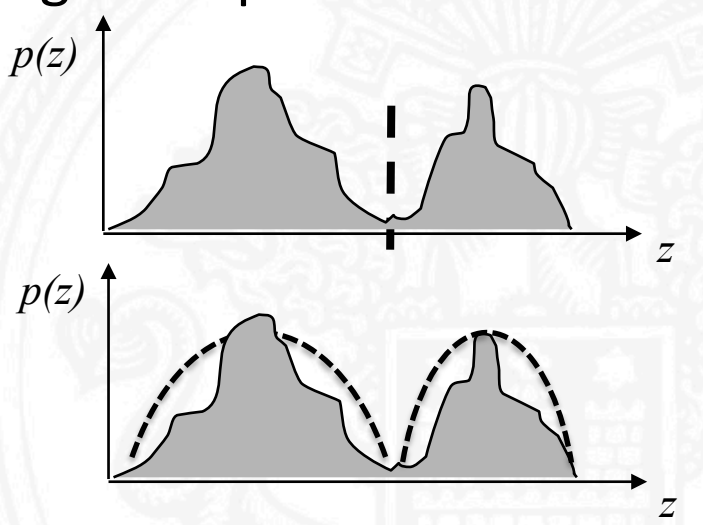

### **Kantenfinder**

- Duale Sichtweise auf das Problem: Finde das Spielfeld anhand der begrenzenden Kanten
- Verfahren:
	- $-$  Maximum der ersten Ableitung der Bildfunktion
	- $-$  Nullstellen der zweiten Ableitung der Bildfunktion
- Beispiel: Canny-Kantendetektor
	- Parameter:
		- Unterer Schwellenwert der Kantenstärke
		- Skala auf der die Kanten ermittelt werden
	- Vorgehensweise:
		- Auffinden und Ablaufen von lokalen Maxima
		- Hysterese Verfahren

#### **Beispiele: Anwendung des Canny-Kantendetektors**

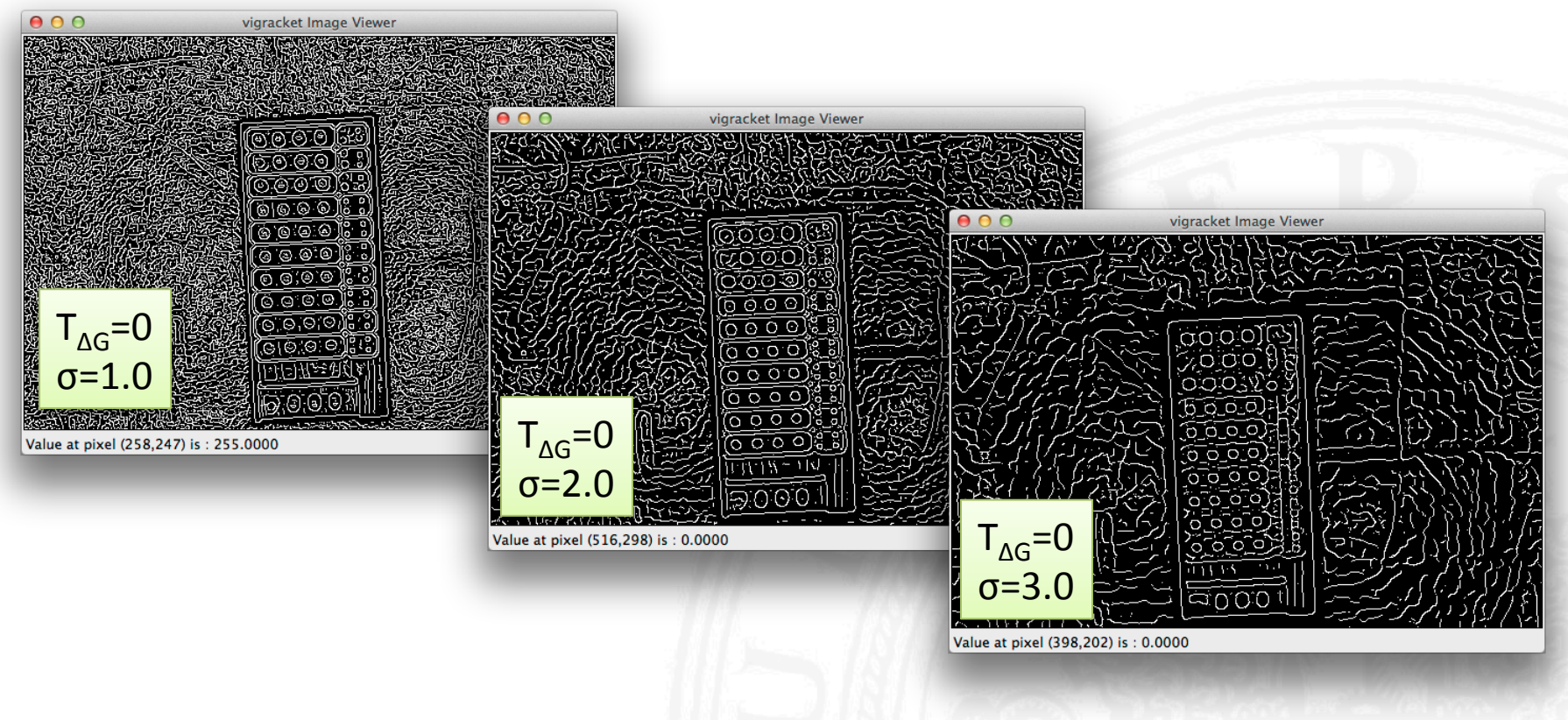

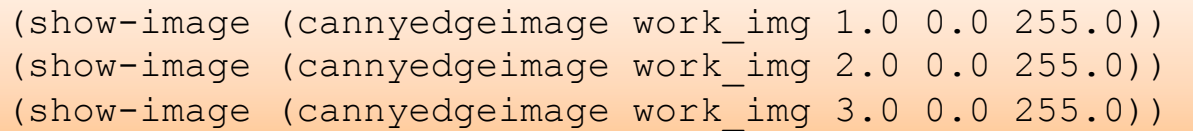

### **Beispiele: Anwendung des Canny-Kantendetektors**

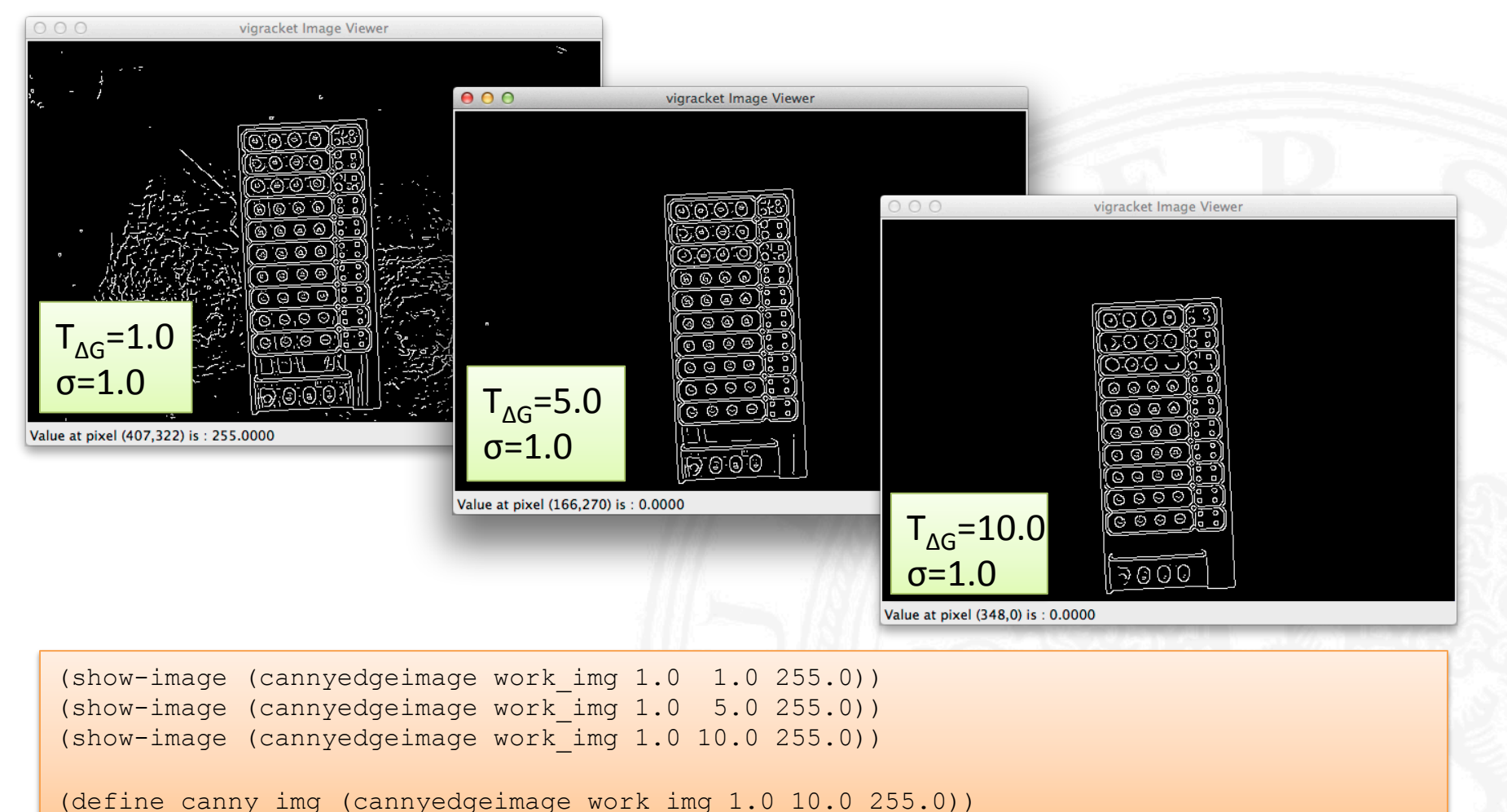

17.04.14 Seppke und Germer, BV-Praktikum, Universität Hamburg, FB Informatik 12

### **Festlegen des freizustellenden Bereichs**

• Idee: Suche nach dem begrenzenden Rechteck um das (gedrehte) Spielfeld herum: 

```
: BBox: 0 - left, 1 - upper, 2 - right, 3 - lower
(define (findBBox x y pixel bbox) 
  (when (> (car pixel) 0.0)
     (begin 
      (when (> x (vector-ref bbox 2)) (vector-set! bbox 2 x))
       (when (< x (vector-ref bbox 0)) (vector-set! bbox 0 x)) 
      (when ( y (vector-ref bbox 3)) (vector-set! bbox 3 y))
      (when (<i>y</i> (vector-ref bbox 1)) (vector-set! bbox 1 y))))
```
• Anwendung mit *image-for-each-pixel*:

```
(define bbox1 (vector (image-width resized_img) (image-height resized_img) 0 0)) 
(define bbox2 (vector (image-width resized_img) (image-height resized_img) 0 0)) 
(image-for-each-pixel (curryr findBBox bbox1) canny_img) 
(image-for-each-pixel (curryr findBBox bbox2) threshold_img)
```
17.04.14 Seppke und Germer, BV-Praktikum, Universität Hamburg, FB Informatik 13

### **Beispiel: Erkennung des begrenzenden Rechtecks**

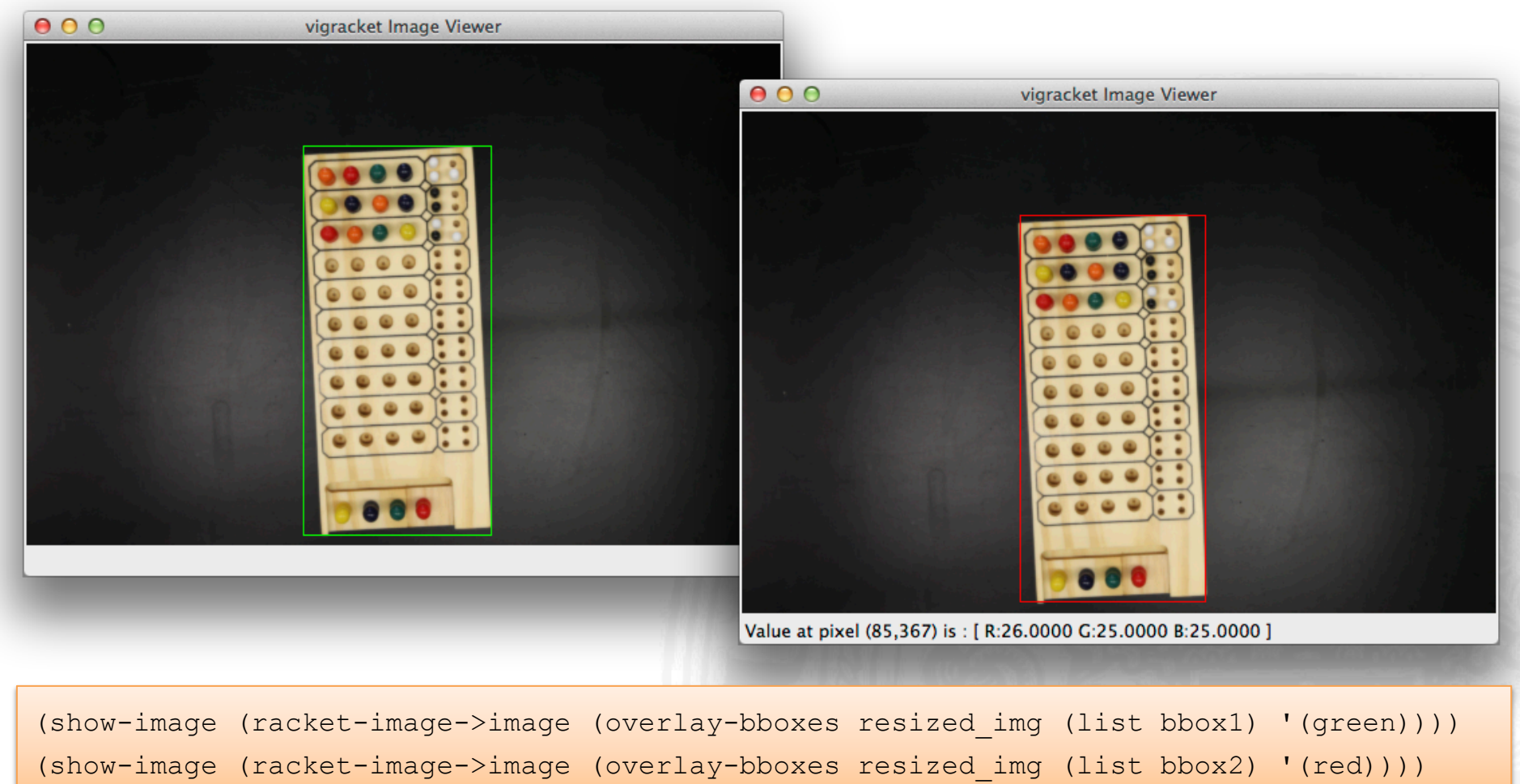

### Ausschneiden des Bildes anhand des **begrenzenden Rechtecks**

• Funktion aus 2htdp/image verwenden:

```
(define (cropimage img ul_x ul_y lr_x lr_y) 
 (let ((w (- lr x ul x))(h (- \ln y ul y)))
     (racket-image->image (crop ul_x ul_y w h (image->racket-image img)))))
```
• Anwenden auf das (mit Canny) erzielte Ergebnis:

(define crop1\_img (cropimage resized\_img (vector-ref bbox1 0) (vector-ref bbox1 1) (vector-ref bbox1 2) (vector-ref bbox1 3)))

• **Achtung:** Leichte Drehung nach wie vor vorhanden..

#### **Erkennung der Rotation als Nachverarbeitung**

- **Idee**: Betrachten der Schnittpunkte zwischen begrenzendem Rechteck und Maske/Canny Ergebnisbild
- Geometrische Approx. der Drehung durch Schnittpunktposition

*α* ( 

*x*

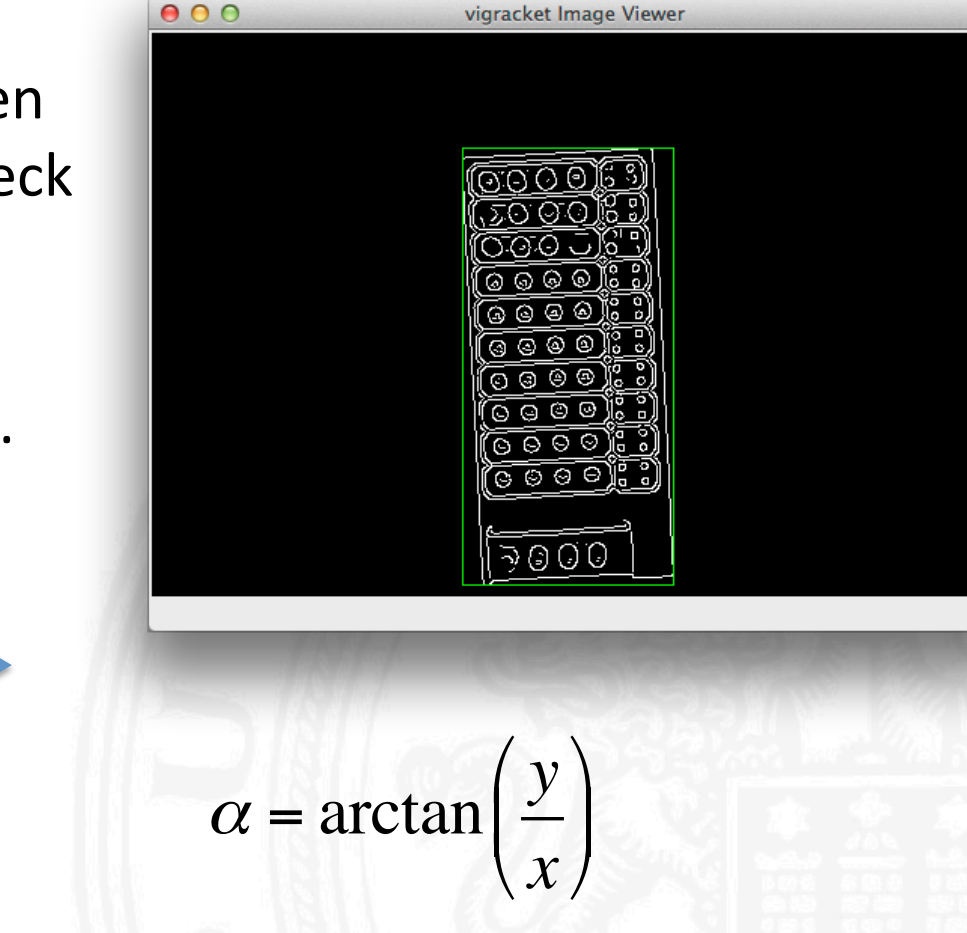

*y*

### **Alternative Rotationserkennung**

 $\int$  $\overline{\phantom{a}}$ 

 $\int$  $\overline{\phantom{a}}$ 

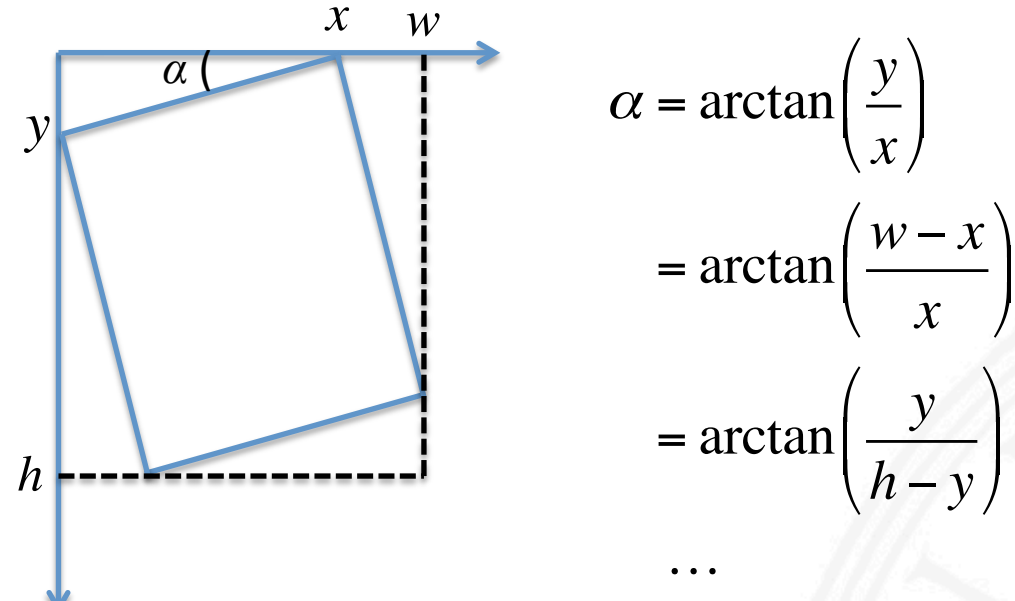

- Hauptprobleme: x,y unscharf definiert
- Außerdem möglich: Begrenzende Rechtecke durch Polygone ersetzen Vorteile:
	- $-$  Informationen zum Ausschneiden direkt vorhanden
	- Transformation (inkl. Rotation) direkt aus Eckpunkten ablesbar

### **Ende der Präsentation**

Vielen Dank für die Aufmerksamkeit! 

Die hier vorgestellten Folien sowie der Quelltext zum Ausprobieren sind ab sofort auch der Veranstaltungs-Seite zu finden!

Viel Spaß beim Bilder Aufnehmen und Auswerten!